#### **Setting Up Customer Contacts for Email Invoices Created on 2/19/2013 4:52:00 PM**

# Table of Contents

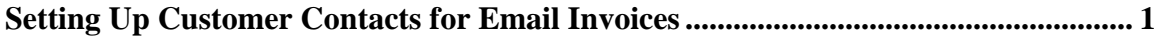

### <span id="page-0-0"></span>**Setting Up Customer Contacts for Email Invoices**

## Core-**OL**

A customer contact for a customer must be set up to receive invoices as email attachments when the **Final and Print Invoice** process is run. These emails are sent automatically by Core-CT 9.1. This setup is done in the **Contact Information** component.

The **Finalize and Print Invoices** process generates pdf files for all customer invoices, including those set up to receive invoices as attachments to an email. Only customers set up for receiving invoices as attachments to an email will automatically receive their invoice as an email attachment after the **Finalize and Print Invoices** process has run.

Users can manually email invoices to customers who are not set up to receive invoices as email attachments when the **Finalize and Print Invoice** process is run.

In this example a user creates a new customer contact and sets that contact to receive invoices as an email attachment for a selected customer.

#### **Procedure**

Navigation: Customers > Contact Information

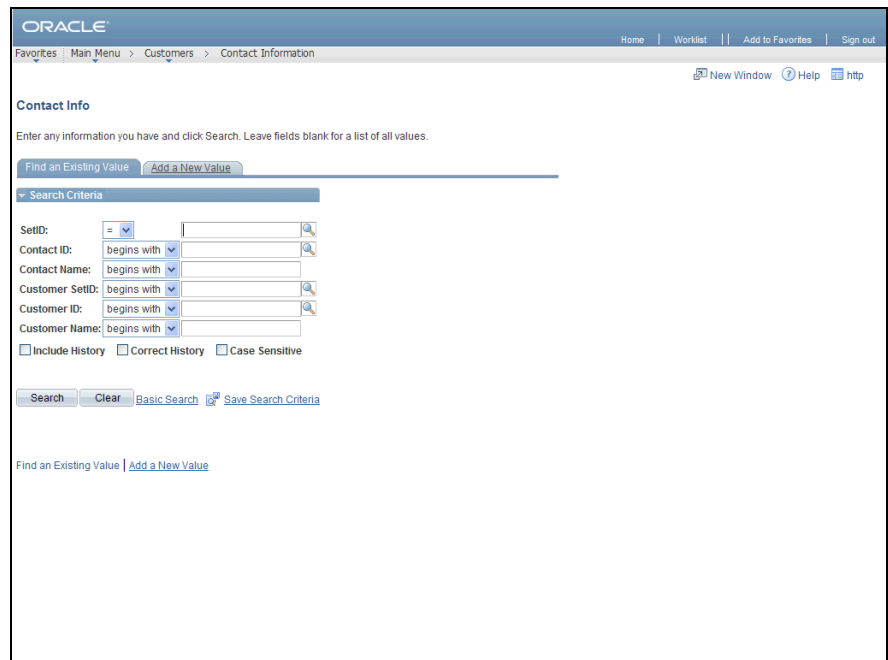

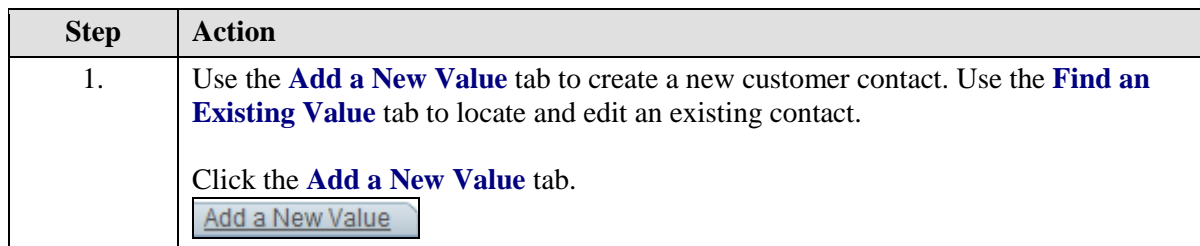

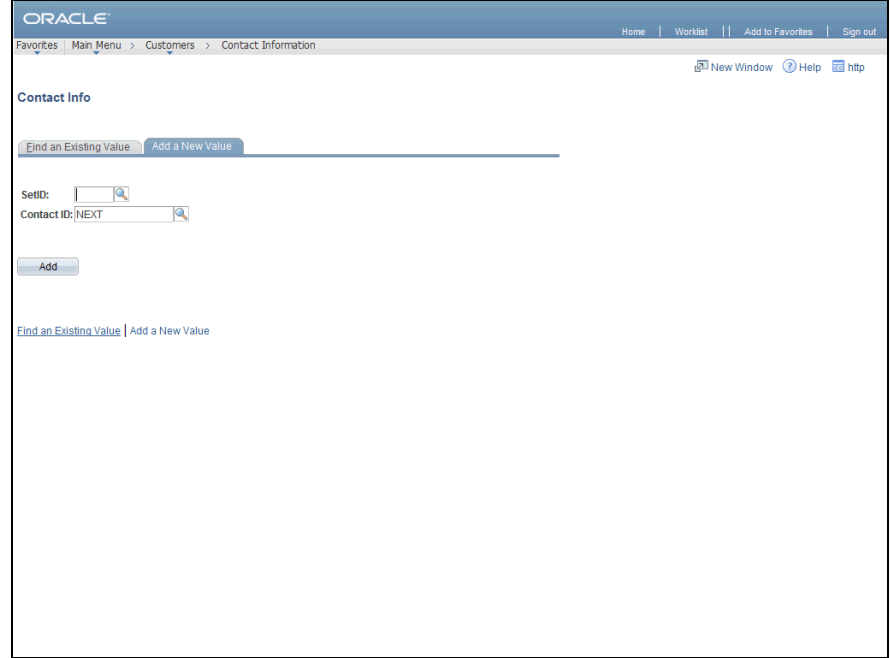

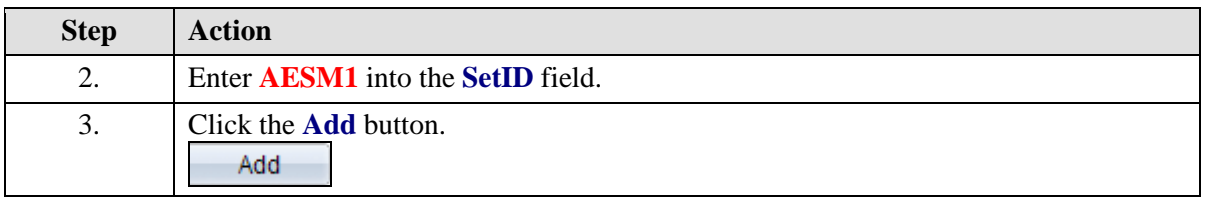

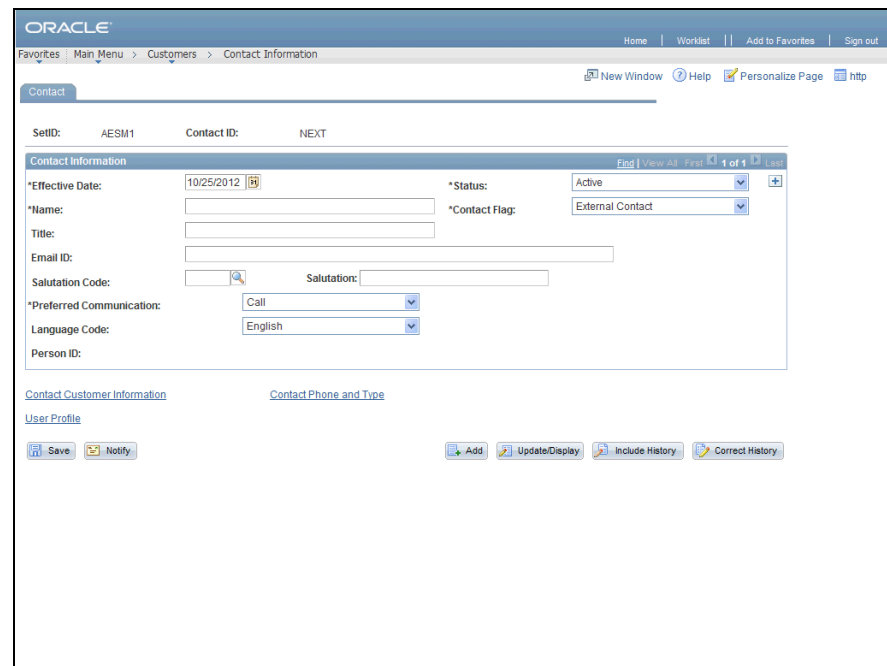

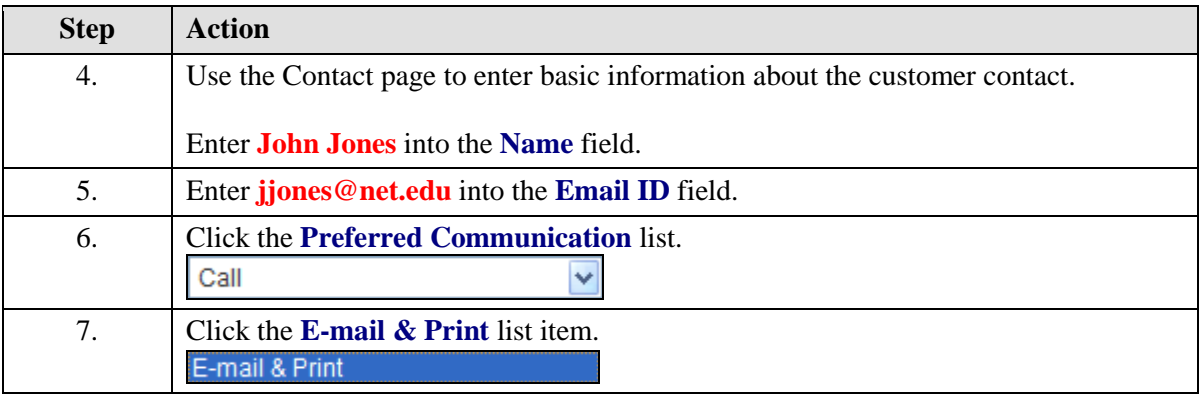

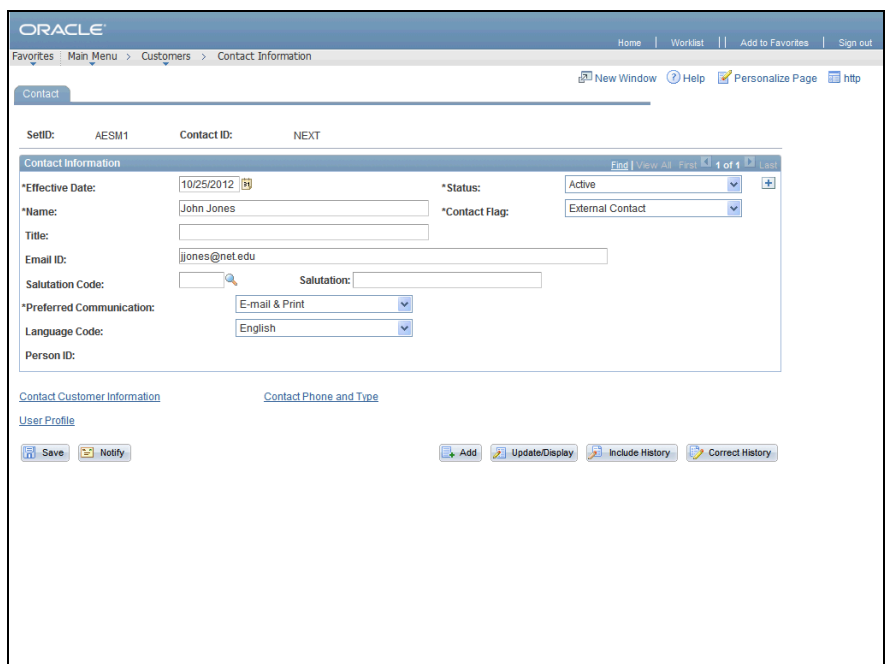

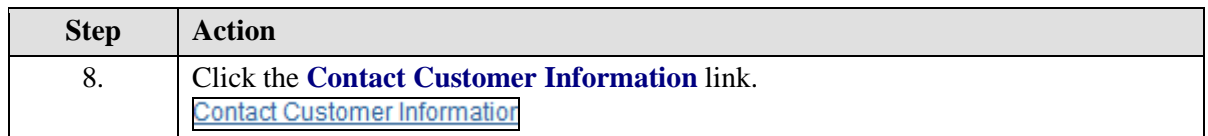

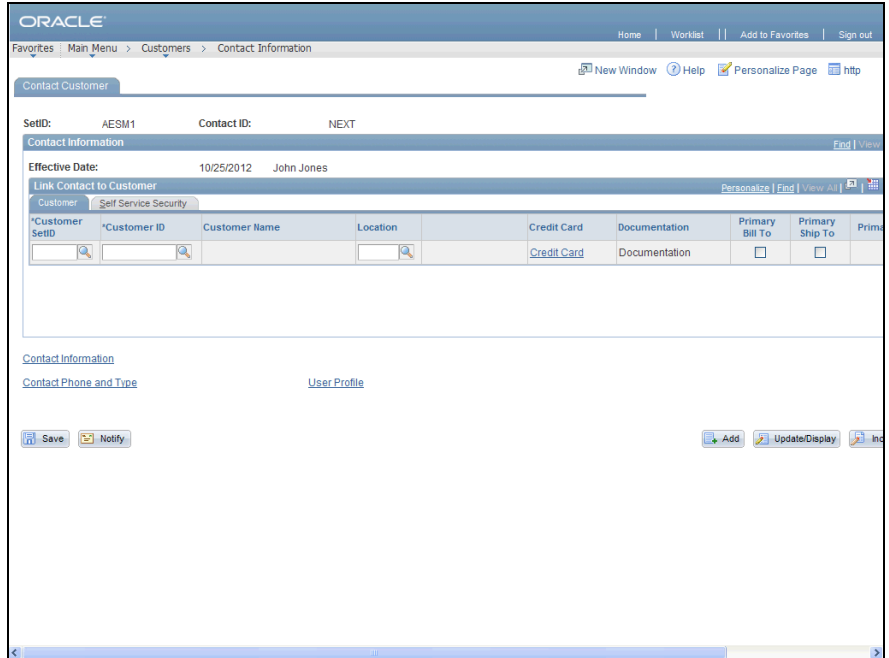

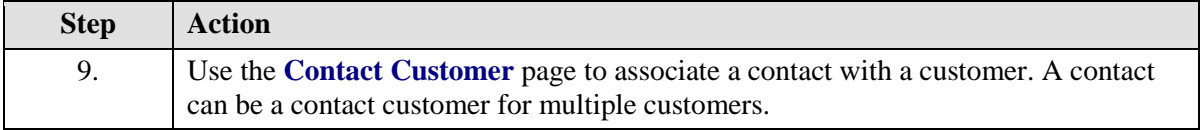

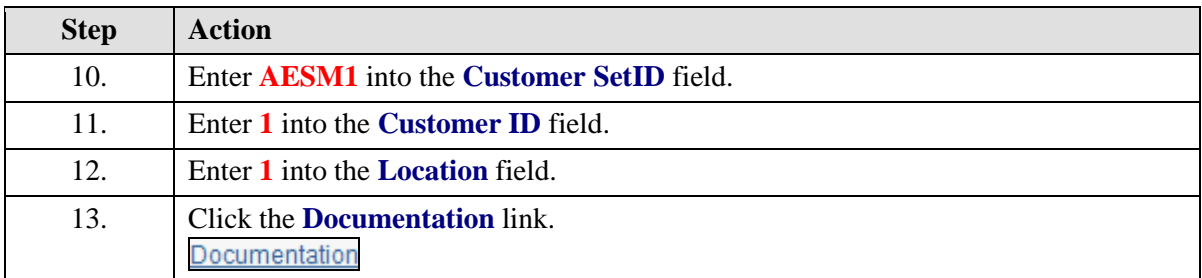

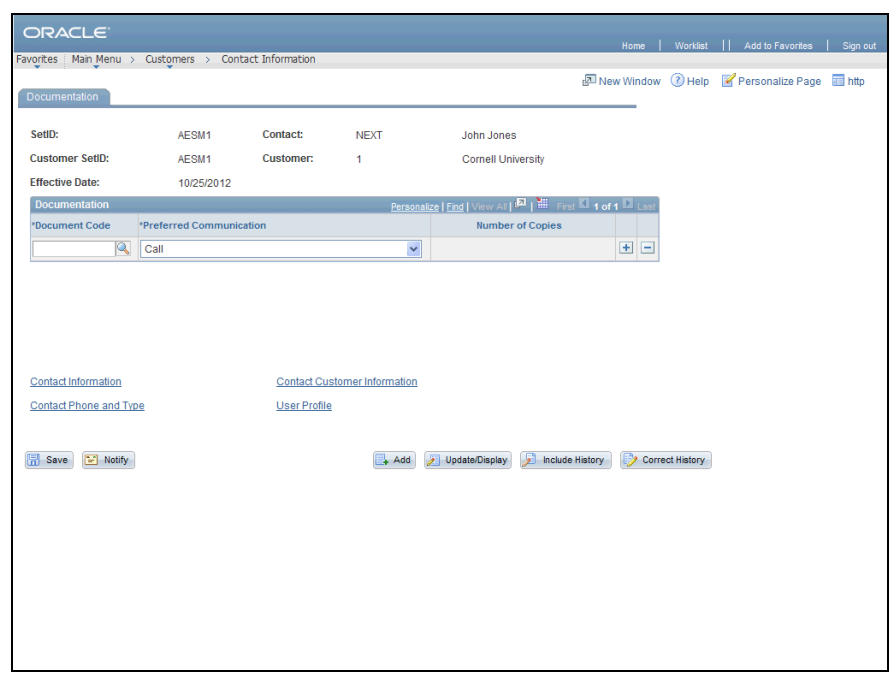

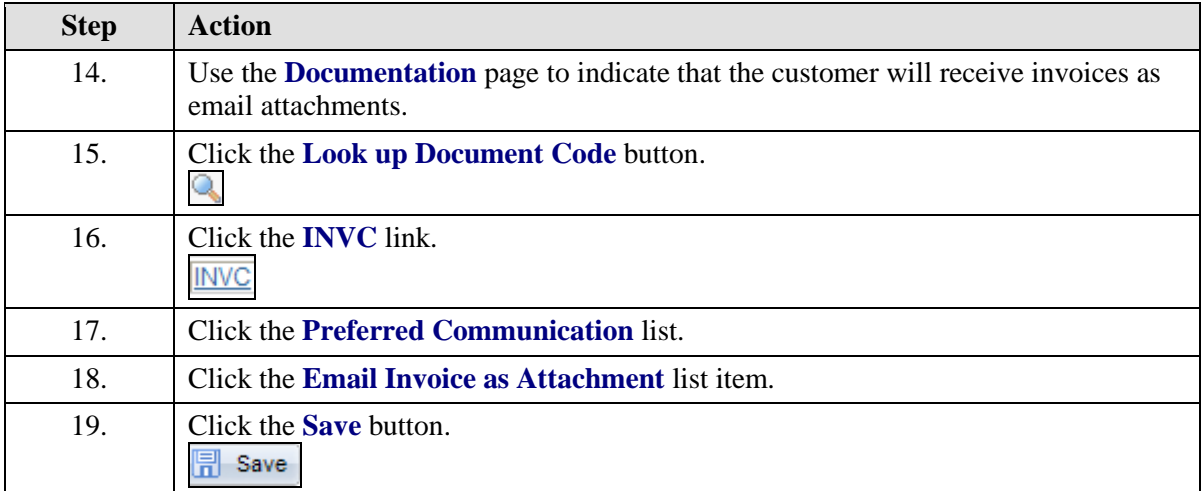

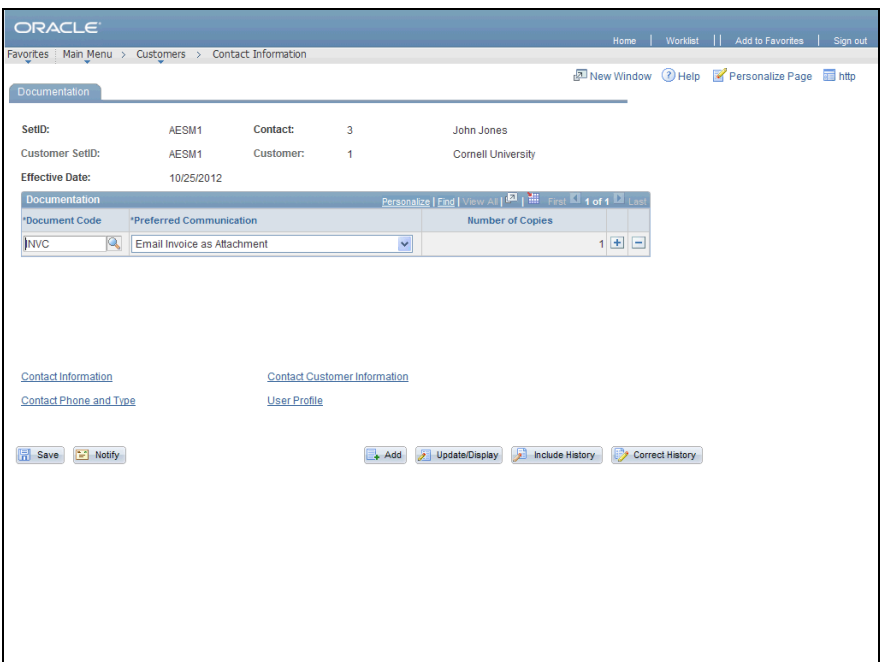

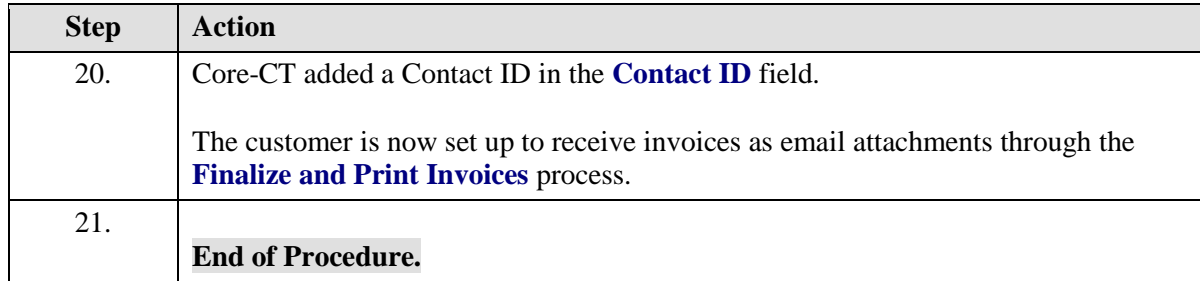